# Laboratorio didattico di matematica computazionale

Beatrice Meini

Lezione 2 - 6/3/2013

## 1 Richiami sui grafici

La funzione plot permette di disegnare grafici sul piano. L'uso più semplice é  $plot(x)$ , dove x è un vettore ; in questo caso il comando plot collega con dei segmenti i punti di coordinate k, x(k), dove k va da 1 alla lunghezza di x. Ad esempio:

 $octave:6 > x=sin([0:0.01:2*pi]);$  $octave:7> plot(x)$ 

produce il grafico:

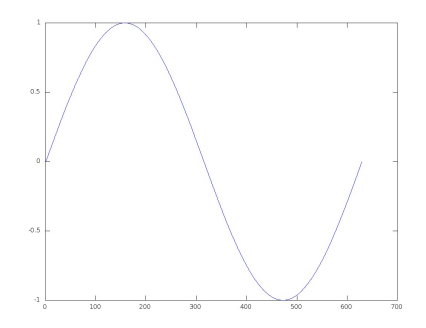

Invece i comandi:

octave:10>  $t = [0:0.01:2*pi]; x = sin(t);$  $octave: 11 > plot(t, x)$ 

producono il grafico:

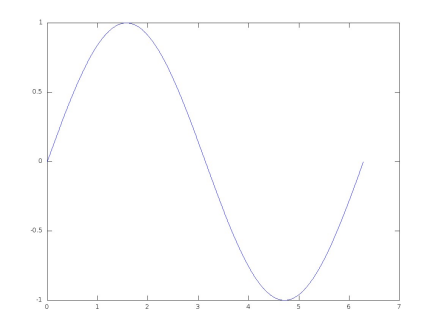

Talvolta è comodo tracciare grafici in cui la scala dell'asse delle ordinate è logaritmica invece che lineare: per questo possiamo usare il comando semilogy. Proviamo a tracciare il grafico della funzione  $f(x) = 3^x$  nell'intervallo [0, 10] utilizzando il comando plot e semilogy (il comando figure(2) indirizza il grafico successivo al comando sulla finestra grafica numero 2)

```
octave:13> x = [0:0.01:10];octave: 14 > y=3.^x;octave:15> plot(x,y)octave:16> figure(2)octave:17> semilogy (x, y)
```
Altri comandi analoghi sono semilogx, che genera un grafico con scala logaritmica sulle ascisse, e il comando loglog che usa la scala logaritmica sui due assi.

Il comando  $bar(v)$ , dove v è un vettore, produce un grafico a barre corrispondente ai valori degli elementi di v. Ad esempio:

octave:21>  $v=[1 23 12 56 7 9];$  $octave:22> bar(v)$ 

produce il grafico:

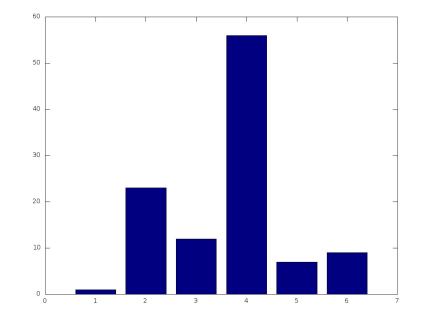

### 2 La successione di Collatz

Sia  $n$  un numero intero positivo fissato. La successione di Collatz è la successione  ${a_k}_{k>1}$  di numeri interi definita nel seguente modo:

$$
a_1 = n,
$$
  
per  $k \ge 1$ ,  $a_{k+1} = \begin{cases} 1 & \text{se } a_k = 1 \\ a_k/2 & \text{se } a_k \text{ pari} \\ 3a_k + 1 & \text{altrimenti} \end{cases}$ 

La congettura di Collatz afferma che, comunque si scelga n, esiste sempre un intero h tale che  $a_h = 1$ .

Esercizio 1. Si definisca in un file la function  $a = collatz(n)$  che prende in input  $n \in \mathcal{C}$  in output il vettore  $a$ , che contiene i primi  $h$  elementi della successione  ${a_k}_k$ , dove h è minimo intero tale che  $a_h = 1$ .

Tips. Utilizzare i comandi while, if, rem e "allungare" il vettore a ad ogni iterazione, inzializzando il vettore il vettore a con il vettore vuoto a=[ ].

Dovreste ottenere i seguenti risultati:

```
octave:1> a= collatz(3)a =3 10 5 16 8 4 2 1
octave:2> a = collatz(1)a = 1octave:3> a = collatz(10)a =10 5 16 8 4 2 1
octave:4> a = collatz(7)a =7 22 11 34 17 52 26 13 40 20 10 5 16 8 4
2 1
```
Per "disegnare" la successione possiamo dare i comandi:

 $octave:1> close all, plot(a, '.-')$ octave:4> title (  $\lbrack$  ' n = ' num2str( a ( 1 ) ) ] );

 $\hat{E}$  interessante vedere, al variare del numero iniziale  $n$ , dopo quante iterazioni viene raggiunto il valore 1:

Esercizio 2. Si scriva la function  $u = collatz_count$  (m) che prende come input il numero intero positivo  $m$ , e restituisce in output il vettore  $u$  di dimensione m, tale che  $u_j$  è il numero di elementi del vettore a= collatz(j), per  $j = 1, 2, ..., m$ .

Si fissi  $m$  e si dia il comando  $bar(u)$ . Ad esempio

```
octave:5> close all
octave:6> u=collatz_count(30);octave: 7 > bar(u)
```
Dovreste ottenere la figura

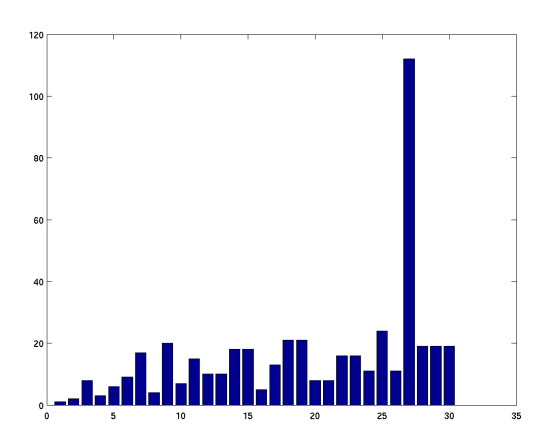

Si provi con altri valori di m. Riuscite a trovare un valore inziale che richieda più iterazioni di quante ne servano per  $n = 27$ ?

#### 3 Successione di Fibonacci

La successione di Fibonacci è la successione  ${f_n}_n$  definita nel seguente modo

$$
f_1 = 1
$$
,  $f_2 = 1$   
\n $f_n = f_{n-1} + f_{n-2}$ ,  $n \ge 3$ 

Esercizio 3. Si scriva in un file la function  $f=fibonacci$  (m) che, preso in input il numero intero positivo m, restituisce in output il vettore f che contiene i primi m elementi della successione  $\{f_n\}_n$ .

Si calcoli e si disegni il rapporto  $f_{n+1}/f_n$  per  $n = 1, ..., m$ , con m abbastanza grande (ma non troppo, per evitare overflow). Ad esempio:

```
octave:20 > m=50;octave:21> f=fibonacci(50);octave:22> r=f(2:m). / f (1:m-1);octave:23 plot (r)octave: 24 > r (end)ans = 1.6180octave:25> format long e
octave:26 > r(<b>end</b>)ans = 1.61803398874989e+00
```
Si provi ora questo giochetto: si scelga un reale positivo x, ad esempio x=10, e si sostituisca alla variabile x il valore  $(1+x)^{1/2}$  per "tante volte". Questo si fa eseguendo successivamente il comando x=sqrt(1+x), che possiamo richiamare con la freccia in alto:

```
octave:38 > x=10;octave:39 > x=sqrt(1+x)x = 3.31662479035540e+00octave:40 > x = sqrt(1+x)x = 2.07764886117828e+00octave:41> x=sqrt(1+x)x = 1.75432290675870e+00octave:42 > x=sqrt(1+x)x = 1.65961528878192e+00octave:43 > x=sqrt(1+x)x = 1.63083269797423e+00octave: 44 > x = sqrt(1+x)x = 1.62198418548833e+00octave:45 > x=sqrt(1+x)x = 1.61925420656805e+00octave:46 > x=sqrt(1+x)x = 1.61841101286665e+00octave:47> x=sqrt(1+x)x = 1.61815049141501e+00octave:48 > x=sqrt(1+x)x = 1.61806998965280e+00octave:49 > x=sqrt(1+x)x = 1.61804511360246e+00octave:50 > x=sqrt(1+x)x = 1.61803742651475e+00octave:51 > x=sqrt(1+x)
```

```
x = 1.61803505107731e+00octave:52 > x=sqrt(1+x)x = 1.61803431702709e+00octave:53 > x=sqrt(1+x)x = 1.61803409019312e+00octave:54 > x=sqrt(1+x)x = 1.61803402009758e+00octave:55 > x=sqrt(1+x)x = 1.61803399843686e+00octave:56 > x=sqrt(1+x)x = 1.61803399174333e+00octave:57> x=sqrt(1+x)x = 1.61803398967492e+00
```
Confrontate x con r(end). Utilizzando il comando help roots guardate il funzionamento dell'istruzione roots.

Dare i comandi

```
octave:58> z=roots ([1 -1 -1])z =−6.18033988749895 e−01
    1. 6 1 8 0 3 3 9 8 8 7 4 9 8 9 e+00
```
 $octave:59> q=max(z)$  $q = 1.61803398874989e+00$ 

Che cosa rappresenta il vettore  $[1 -1 -1]$ ? Come è legato alla successione di Fibonacci e alla funzione  $x \to (1+x)^{1/2}$  ? Perché q è "vicino" a x e a r(end)?

Disegnare in scala semilogaritmica (utilizzando il comando semilogy) i primi m termini della successione di fibonacci e della successione  $\{q^n\}$ :

```
octave:70> semilogy (f, "r -; Fibonacci ;")octave:71> hold on
octave:72> semilogy (q \t{.}^*[1:m], "g-;Exp;")octave: 73> hold off
```
Perché si ottengono due rette? Perché sono parallele?

Esercizio 4. Si consideri la successione  $\{g_n\}_n$  definita nel seguente modo

$$
g_1 = 1
$$
,  $g_2 = 1$ ,  $g_3 = 2$   
 $g_n = g_{n-1} + g_{n-3}$ ,  $n \ge 4$ 

Lavorando come per la successione di Fibonacci, si determini  $\rho$  tale che  $g_n \approx$ σρ<sup>n</sup>.

# 4 Successione di Fibonacci "randomizzata"

La successione di Fibonacci randomizzata è così definita:

$$
f_1 = 1
$$
,  $f_2 = 1$   
\n $f_n = f_{n-1} + p_n \cdot f_{n-2}$ ,  $n \ge 3$ 

dove, per ogni intero n,  $p_n$  vale 1 con probabilità 1/2, vale -1 con probabilità 1/2.

Esercizio 5. Si scriva la function  $rf = rfibonacci$  (m) che, preso in input il numero intero positivo m, dia in output il vettore rf che contiene i primi m elementi della successione  $\{f_n\}$ . Per calcolare  $p_n$  si possono utilizzare le funzioni sign e rand.

 $\hat{E}$  stato dimostrato da D. Viswanath (Random Fibonacci sequences and the number c=1.13198824. Math. Comp., 69:1131-1155, 2000) che, con probabilità 1, la successione  $\{f_n\}_n$  cresce come  $c^n$  dove  $c = 1.13198824...$ 

 $E$ sercizio 6. Visualizzare graficamente questa proprietà disegnando in scala semilogaritmica il grafico della successione di Fibonacci randomizzata e quello di  $c^n$ , con  $c = 1.13198824$